**Регламент очередного Общего собрания членов СРО А «Подземдорстрой» ред. от 22.02.2024 г.**

Утвержден Советом Саморегулируемой организации Ассоциация «Объединение проектировщиков Подземных сооружений, промышленных и гражданских объектов» Протокол № 02 от 22.02.2024 г.

# **РЕГЛАМЕНТ проведения очередного Общего собрания членов Саморегулируемой организации Ассоциации «Объединение проектировщиков подземных сооружений, промышленных и гражданских объектов» «04» апреля 2024 года**

**г. Санкт-Петербург, 2024 г.**

Настоящий Регламент определяет порядок проведения очередного Общего собрания членов Саморегулируемой организации Ассоциация «Объединение проектировщиков подземных сооружений, промышленных и гражданских объектов» (далее - СРО А «ОПС-Проект»), в режиме видеоконференции.

Во всем остальном, что не предусмотрено настоящим Регламентом, действуют положения п. 7 Устава Саморегулируемой организации Ассоциация «Объединение проектировщиков подземных сооружений, промышленных и гражданских объектов», определяющие порядок проведения Общего собрания членов СРО А «ОПС-Проект» с личным присутствием участников.

#### **1. Общие положения**

1.1. Формат собрания: очное, с использованием дистанционных средств коммуникации и программы для организации видеоконференций TrueConf.

1.2. Для участия в видеоконференции представителю организации, являющегося членом саморегулируемой организации, необходимо установить приложение TrueConf Online на персональном компьютере или мобильном устройстве с веб-камерой, гарнитурой или использовать динамики устройства. Инструкция по подключению к видеотрансляции (см. приложение 1. настоящего регламента) размещена на официальном сайте СРО А «ОПС-Проект» в разделе «Общее собрание членов Ассоциации» по адресу [https://www.proekttunnel.ru/ob-assotsiatsii/organy-upravleniya/obshhee-sobranie-chlenov](https://www.proekttunnel.ru/ob-assotsiatsii/organy-upravleniya/obshhee-sobranie-chlenov-assotsiatsii/)[assotsiatsii/](https://www.proekttunnel.ru/ob-assotsiatsii/organy-upravleniya/obshhee-sobranie-chlenov-assotsiatsii/) и является неотъемлемой частью Регламента проведения Общего собрания членов СРО А «ОПС-Проект» в режиме видеоконференции. Персональная ссылка для участия заблаговременно выслана всем членам саморегулируемой организации по электронной почте.

1.3. Проведение очередного Общего собрания членов СРО А «ОПС-Проект» в режиме видеоконференции обеспечивает принятие решений, необходимых для дальнейшей деятельности СРО А «ОПС-Проект», осуществления прав и своевременного исполнения обязанностей.

1.4. Организационное и техническое обеспечение мероприятия: г. Санкт-Петербург, ул. Фучика, д. 4 лит К, офис 611. Тел.: +7 (812) 468-00-68 (69)

1.5. Место проведения онлайн-трансляции*:* г. Санкт-Петербург, ул. Фучика, д. 4 лит К, офис 612

1.6. Период проведения очередного Общего собрания:

**Начало регистрации** – 11 часов 00 минут (время московское) «04» апреля 2024 года. **Окончание регистрации** – 12 часов 00 минут (время московское) «04» апреля 2024 года. **Начало проведения собрания** - 12 часов 00 минут (время московское) «04» апреля 2023 года.

В приложении № 1 к настоящему Регламенту приложена расширенная Повестка очередного Общего собрания членов СРО А «ОПС-Проект».

## **2. Порядок проведения очередного Общего собрания в режиме видеоконференции**

2.1. Техническое обеспечение проведения очередного Общего собрания в режиме видеоконференции организовывает исполнительный орган СРО А «ОПС-Проект».

2.2. Технические и программные средства для проведения очередного Общего собрания в режиме видеоконференции должны обеспечивать возможность идентификации представителей организаций и иных лиц, присутствующих на собрании, возможность ведения подсчета голосов при открытом голосовании, а также возможность контроля доступа.

2.3. Исполнительный орган СРО А «ОПС-Проект» оповещает всех членов о порядке подключения к системе видеоконференции, о времени открытия и закрытия регистрации участников собрания, а также размещает данную информацию на официальном сайте СРО А «ОПС-Проект» в сети «Интернет» по адресу: [www.proekttunnel.ru](http://www.proekttunnel.ru/)

2.4. Регистрация участников собрания осуществляется при подключении к системе видеоконференции. Регистрация представителя члена СРО А «ОПС-Проект» с правом решающего голоса возможна при наличии документа, указанного в пункте 7.2. Устава Саморегулируемой организации Ассоциации «Объединение проектировщиков подземных сооружений, промышленных и гражданских объектов», а также документа, удостоверяющего личность для возможности идентификации такого представителя. Сотрудник СРО А «ОПС-Проект» до «20» марта 2024 года запрашивает актуальные сведенья о фактическом местонахождении организации, Ф.И.О. представителя организации, который будет принимать участие в Общем собрании.

2.5. Проверку полномочий участников осуществляет сотрудник СРО А «ОПС-Проект». Кандидатура сотрудника СРО А «ОПС-Проект» согласовывается генеральным директором. Проверка полномочий осуществляется следующим образом:

- ответственный сотрудник запрашивает в устной форме сведения о представителе члена Ассоциации с правом решающего голоса;
- представитель члена Ассоциации с правом решающего голоса озвучивает фамилию, имя, отчество, подтверждает номер организации в реестре СРО А «ОПС-Проект», выдавшей полномочия на участие в очередном Общем собрании.

При возникновении сомнений в личности представителя члена СРО А «ОПС-Проект» с правом решающего голоса у такого представителя может быть запрошен документ, удостоверяющий личность. В этом случае такой представитель демонстрирует на камеру страницу документа, удостоверяющего личность, содержащую фотографию, фамилию, имя, отчество владельца и доверенность на бланке организации, выдавшей полномочия на участие в очередном Общем собрании. Данная доверенность направляется в адрес СРО А «ОПС-Проект» экспресс-почтой, за счет средств Ассоциации, вместе с бюллетенем (-ями) для тайного голосования.

2.6. На период своей работы Общее собрание избирает Счетную комиссию в составе не менее пяти человек и Мандатную комиссию в составе не менее трех человек. Протоколы Счетной и Мандатной комиссий могут быть составлены путем обмена электронными образами документов с обязательной передачей оригиналов таких протоколов в исполнительный орган СРО А «ОПС-Проект».

2.7. Перед утверждением повестки дня очередного Общего собрания избирается состав Счетной и Мандатной комиссий, а также утверждаются председатели и секретари данных комиссий.

2.7. После утверждения Общим собранием председателей Мандатной комиссии сведения о представителях членов СРО А «ОПС-Проект» с правом решающего голоса ответственным сотрудником СРО А «ОПС-Проект» передаются председателю Мандатной комиссии.

2.8. Перед утверждением повестки дня Общего собрания председатель Мандатной комиссии подтверждает наличие полномочий представителей членов СРО А «ОПС-Проект» с правом решающего голоса на участие в Общем собрании и озвучивает количество делегатов с правом решающего голоса.

*Приложение 1. Инструкция для подключения к видеотрансляции очередного Общего собрания СРО А «ОПС-Проект»*

### **1. Скачивание клиентского приложения**

Прежде всего необходимо скачать клиентское приложение для вашей платформы. Сделать это можно с гостевой [страницы](https://docs.trueconf.com/server/user/connecting#guest-page) вашего TrueConf Server (её адрес будет выслан по электронной почте), либо с [официального](https://trueconf.ru/downloads/) сайта.

**!Если Вам на электронную почту не пришло письмо для участия в видеоконференции, в котором содержится информация об участии и ссылка. Пожалуйста, свяжитесь с сотрудником Ассоциации: Тележкина Анастасия Игоревна, моб. +7 952 214 07 05, e-mail: [telezhkina@metrotunnel.ru](mailto:telezhkina@metrotunnel.ru)**

## **2. Вход в конференцию через веб-страницу**

[Перейдите](https://trueconf.ru/blog/baza-znaniy/connect-to-webrtc.html) по ссылке, полученной в приглашении или сохранённой в событии для календаря.

Для публичной конференции (например, [вебинара\)](https://trueconf.ru/webinar.html) будет автоматически сформировано гостевое имя. Вы увидите его над списком вариантов подключения и сможете поменять при желании.

#### **Далее выберите способ подключения:**

- с помощью установленного клиентского приложения при его наличии в системе;
- без установки приложения если у вас ОС Windows;
- используя браузер.

Если после выбора одного из вариантов страница запрашивает логин и пароль, значит, вход для незарегистрированных пользователей запрещён, и требуется указать ваши данные для присоединения.

## **3. Вход в конференцию по ID или адресу её страницы**

Зная CID [\(идентификатор\)](https://trueconf.ru/blog/wiki/id-konferentsii) или адрес страницы [конференции,](https://trueconf.ru/blog/wiki/stranitsa-konferentsii) вы можете присоединиться к ней, просто указав в строке поиска приложения  $\langle\text{c}\rangle\text{CID}$ : или <http://адрес.сервера/c/CID>, и нажав кнопку вызова.

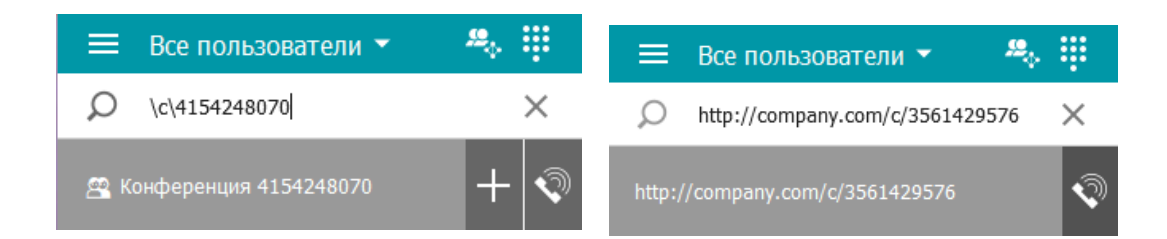

Также подключиться к конференции по её идентификатору можно с гостевой страницы сервера. Зайдите на страницу и нажмите кнопку **Подключение к конференции.** В появившемся окне введите  $\|c\|$  и нажмите **Подключиться.** 

Откроется веб-страница [конференции.](https://trueconf.ru/blog/wiki/stranitsa-konferentsii) Далее следуйте указаниям в [разделе](https://trueconf.ru/blog/baza-znaniy/kak-polzovateli-mogut-prisoedinyatsya-k-konferentsiyam-trueconf.html#%D0%94%D0%B5%D0%B9%D1%81%D1%82%D0%B2%D0%B8%D1%8F_%D1%81%D0%BE_%D1%81%D1%82%D0%BE%D1%80%D0%BE%D0%BD%D1%8B_%D0%BF%D0%BE%D0%BB%D1%8C%D0%B7%D0%BE%D0%B2%D0%B0%D1%82%D0%B5%D0%BB%D1%8F) ниже.

#### **4. Звонок владельцу**

В адресной книге пользователь, который находится в конференции и является её [владельцем,](https://trueconf.ru/blog/wiki/vladelets) помечается иконкой с жёлтой звездой  $\blacktriangleright$ [.](https://trueconf.ru/blog/wp-content/uploads/2019/01/star.png) При звонке владельцу конференции ему будет отправлен ваш запрос на вход. Если владелец примет его, то вы будете присоединены к конференции.

При создании [конференции](https://docs.trueconf.com/client/conference#create-conference) "на лету" в разделе **Управление конференцией** клиентского приложения TrueConf рядом с выбором её типа владелец может отметить флажок **Не спрашивать подтверждение на вход**. Обратите внимание, что ведущие конференции не помечаются звёздочкой и, соответственно, позвонить им нельзя. Звонить нужно именно владельцу конференции.

*Приложение 2. Расширенная повестка дня Общего собрания членов СРО А «ОПС-Проект»*

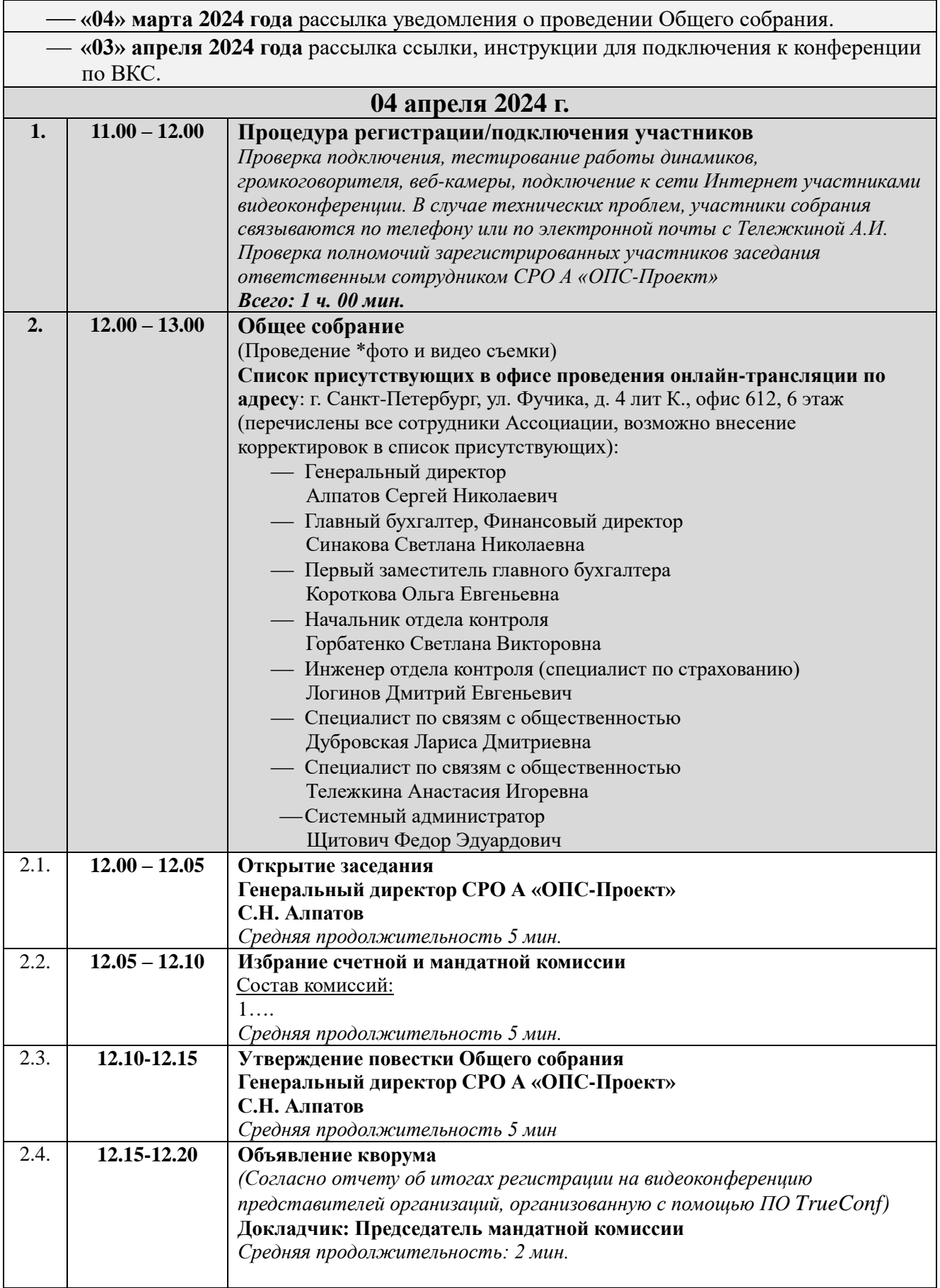

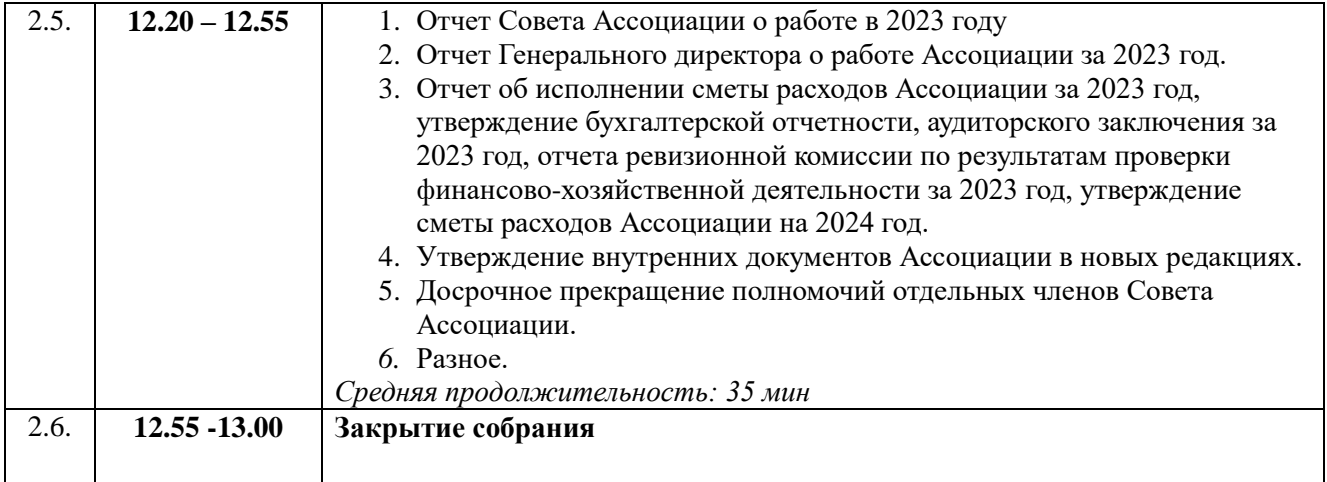